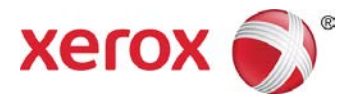

# Xerox® AltaLink® PCL/PS Printer Driver (Windows) Quick Start Guide

This quide enables you to get started with printing to a Xerox® AltaLink® multifunction printer from a Windows computer with the Xerox® PCL or PS (PostScript) printer driver. To download the latest drivers, visit [www.support.xerox.com/support.](http://www.support.xerox.com/support)

A Xerox® printer driver has a range of features that enable you to print professional looking documents. For example, you can print two sided documents, create booklets, add covers and insert watermarks. You can also print a sample set and store print jobs on the printer for reuse.

NOTE: Some features described in this guide only apply to a specific printer driver (PCL or PS), printer model or finisher configuration.

# **Printing from a Computer**

To print from an application on a computer:

- 1. In the application, open the **File** menu, click **Print**.
- 2. In the **Printer** list, select a printer.
- 3. Click **Printer Properties**, **Properties**, or **Preferences**. The Xerox® printer driver opens. The printer driver settings apply to the open document and application.

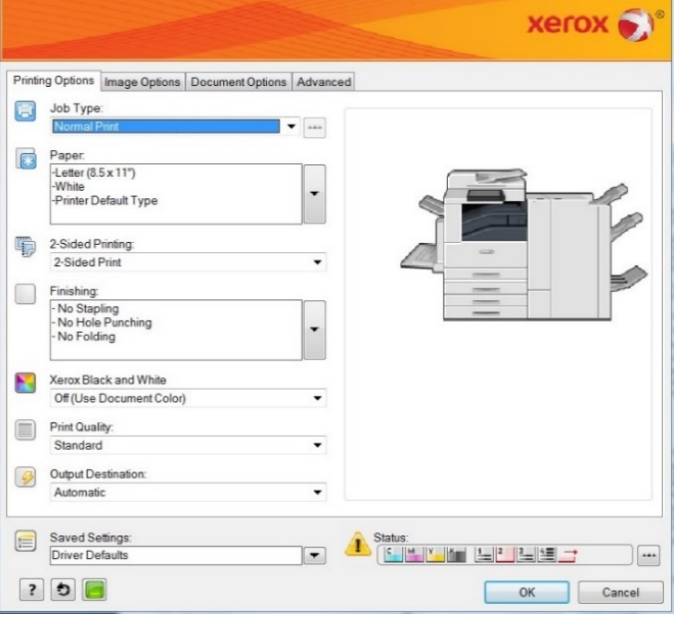

## **Printing Options**

## **Job Type**

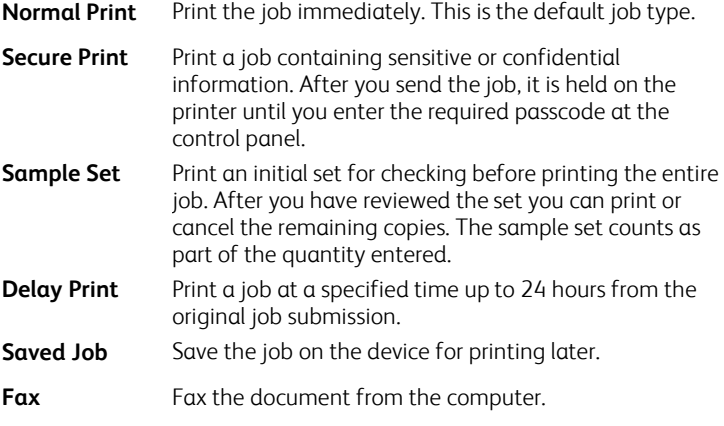

### **Paper**

Specify the paper size, type, and color for the job or select a specific tray.

## **2-Sided Printing**

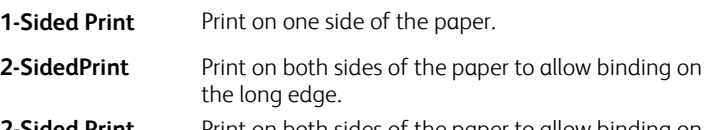

**2-Sided Print, Flip on Short Edge** the short edge. Print on both sides of the paper to allow binding on

## **Finishing**

Finishing options such as folding and stapling are available if finishing equipment is installed. Not all printers support finishing equipment.

## **Xerox Black and White**

Print in color or black and white.

### **Print Quality**

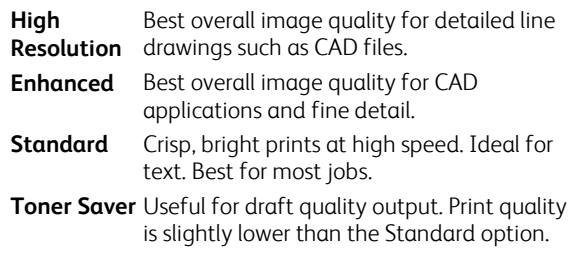

#### **Output Destination**

Select the destination for the job from the tray choices in the list. If the printer has only one output destination, this list is not shown.

## **Image Options**

Control the way the printer uses color to produce a document.

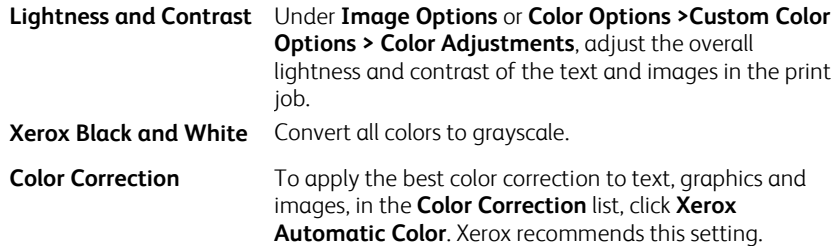

## **Document Options**

## **Page Layout**

Print more than one page of a document on a single page. Depending on the printer and the finishing equipment installed, the **Page Layout** tab shows either a **Booklet Layout** or **Booklet Creation** option. If enabled, the printer prints two images per page and automatically arranges the images in the correct sequence so that a booklet is created when folded in half.

## **Special Pages**

Add covers, inserts, or exception pages to the printed output, using media from a different paper tray. Insert blank or printed covers at any point in the document. Define exceptions for pages that require different media or layouts, such as pages containing photos or illustrations.

## **Watermark**

Add a watermark as an identifying image or piece of text to the body of the document page. Watermarks are often used to provide information about the document's type for example, by adding the words *Confidential* or *Draft* to the page.

To create your own watermark. in the **Watermark** list click **Custom** and then, in the list below it, click **Text**, **Time Stamp**, or **Picture**. To specify the position and orientation of the watermark, use the buttons in the middle of the **Watermark** tab.

## **Orientation**

Specify the direction that the page prints.

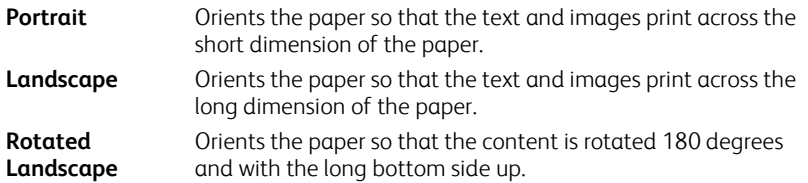

## **Other Features**

## **Saved Settings**

To save settings for jobs that you want to repeat another time, in the **Saved Settings:** list, click Save **As…**

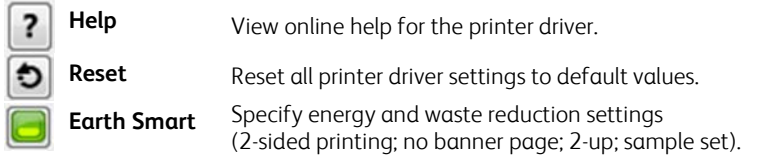

### **Status**

View printer status information (remaining consumables and paper).

Printing Options Image Options Document Options Advan Color Correction Color By Words Color Adjustments Xerox Black and White Color Correction: Xerox Automatic Color  $\overline{ }$ Printing Options | Image Options | Document Options Adv Page Layout | Special Pages | Watemark | Orientation 1 Page Per Sheet (Normal) 2 Pages Per Sheet 4 Pages Per Sheet **Document Options** Printing Options | Image Options Adv Special Pages | Watermark | Orientation Page Layout Setup Page(s) Type Front Cover Print on Sid Exception Lightweight 7  $14$ Exception Lightweight Printing Options | Image Options | Document Options | A Page Layout | Special Pages | Watermark | Orientatio **Watermark** Custom ▼ Text **Review version** Aα  $\prec$  $\triangledown$  $\overline{A}$ 

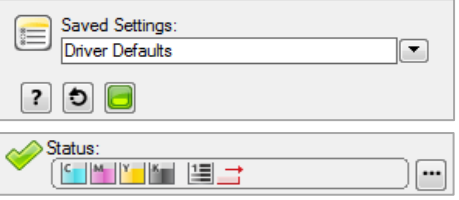

©2017 Xerox Corporation. All rights reserved. Xerox®, Xerox and Design®, AltaLink® are trademarks of Xerox Corporation in the United States and/or other countries. BR21175. Document Version: 1.0 February 2017.